# The Nanoclusters Interpolation Scheme Program (NISP) Documentation

Release 1

**Geoffrey Weal** 

Aug 11, 2021

# CONTENTS

| 1                                       | What is this Documentation about?                                                                                                    |                                                                                               |  |  |  |  |  |  |
|-----------------------------------------|----------------------------------------------------------------------------------------------------|-----------------------------------------------------------------------------------------------|--|--|--|--|--|--|
| 2                                       | What is NISP                                                                                                    |                                                                                               |  |  |  |  |  |  |
| 3                                       | Try Organisms before you Clone/Pip/Conda (on Binder/Jupter Notebooks)!                                                                                                    |                                                                                               |  |  |  |  |  |  |
| 4                                       | Installation                                                                                                    |                                                                                               |  |  |  |  |  |  |
| 5 Output files that are created by NISP |                                                                                                    |                                                                                               |  |  |  |  |  |  |
| 6                                       | Table of Contents6.1How the Nanocluster Interpolation Scheme Program (NISP) works6.2Installation: Setting Up NISP and Pre-Requisites Packages6.3Interpolation_Script.py - How to run NISP6.4RunMinimisation.py - Writing a Local Minimisation Function for NISP6.5How to perform NISP with VASP calculations6.6How to manually enter energy results into NISP6.7How to obtain cohesive energies6.8What are delta energies?6.9Examples of Running NISP with Interpolation_Script.py6.10Examples of data that the NISP program gives6.11Helpful Programs to run NISP6.12NISP Python Files6.13Index6.14Python Module Index | <b>13</b><br>13<br>13<br>19<br>22<br>27<br>30<br>32<br>33<br>33<br>34<br>44<br>46<br>47<br>47 |  |  |  |  |  |  |
| 7                                       | / Indices and tables                                                                                                    |                                                                                               |  |  |  |  |  |  |
| Ру                                      | Python Module Index 51                                                                                                    |                                                                                               |  |  |  |  |  |  |
| In                                      | ndex                                                                                                    | 53                                                                                            |  |  |  |  |  |  |

Section author: Dr. Anna Garden <anna.garden@otago.ac.nz>

Section author: Dr. Andreas Pedersen

Section author: Prof. Hannes Jónsson <hj@hi.is>

Group page: https://blogs.otago.ac.nz/annagarden/

Page to cite with work from: A. L. Garden, A. Pedersen, H. Jónsson, "Reassignment of 'magic numbers' of decahedral and FCC structural motifs", Nanoscale, 10, 5124-5132 (2018), DOI: 10.1039/C7NR09440J<sup>8</sup>

<sup>8</sup> https://doi.org/10.1039/C7NR09440J

# ONE

# WHAT IS THIS DOCUMENTATION ABOUT?

This documentation is designed to guide the user to use the Nanocluster Interpolation Scheme Program (NISP) program.

# WHAT IS NISP

The NISP program is an interpolation scheme that is designed to give an approximate guide for the estimated energies of unsymmetric nanoclusters based on energetic trends between perfect, closed-shell nanoclusters. This program will create all the perfect, close shell icosahedral, decahedral, and octahedral clusters that can be created between 13 atoms and an upper atom number limit. These nanoclusters are locally optimised using either an ASE, an ASE-integrated calculator, or with VASP. After the nanoclusters are locally optimised, the delta energy is obtained for each nanocluster before providing plots and text files that indicate the estimated energies of perfect, closed-shell and unsymmetric nanoclusters and how to remove atoms from the larger perfect closed-shell nanocluster to give unsymmetric nanoclusters with a certain number of atoms. See "Reassignment of 'magic numbers' of decahedral and FCC structural motifs" (DOI: 10.1039/C7NR09440J<sup>9</sup>) for more information about how this interpolation scheme works.

The algorithm was designed by Dr Anna Garden of the University of Otago, Dunedin, New Zealand, and Dr. Andreas Pedersen and Prof. Hannes Jónsson of the University of Iceland. The Github page for this program can be found at github.com/GardenGroupUO/NISP<sup>10</sup>.

Dr. Anna Garden: blogs.otago.ac.nz/annagarden<sup>11</sup>

Dr. Andreas Pedersen: https://dk.linkedin.com/in/andreas-pedersen-a847025

Prof. Hannes Jónsson: english.hi.is/staff/hj12

<sup>9</sup> https://doi.org/10.1039/C7NR09440J

<sup>&</sup>lt;sup>10</sup> https://github.com/GardenGroupUO/NISP

<sup>&</sup>lt;sup>11</sup> https://blogs.otago.ac.nz/annagarden/

<sup>12</sup> https://english.hi.is/staff/hj

THREE

# TRY ORGANISMS BEFORE YOU CLONE/PIP/CONDA (ON BINDER/JUPTER NOTEBOOKS)!

If you are new to the NISP program, it is recommended try it out by running NISP live on our interactive Jupyter+Binder page before you download it. On Jupyter+Binder, you can play around with the NISP program on the web. You do not need to install anything to try NISP out on Jupyter+Binder.

Click the Binder button below to try NISP out on the web! (The Binder page may load quickly or may take 1 or 2 minutes to load)

13

<sup>&</sup>lt;sup>13</sup> https://mybinder.org/v2/gh/GardenGroupUO/NISP/main?urlpath=lab

# FOUR

# **INSTALLATION**

It is recommended to read the installation page before using the NISP program. See *Installation: Setting Up NISP and Pre-Requisites Packages* for more information. Note that you can install NISP through pip3 and conda.

# **OUTPUT FILES THAT ARE CREATED BY NISP**

An example of the plots that are created is the interpolation scheme plot, which shows all the estimated energies of nanoclusters across the size range of nanoclusters that you are measuring across. An example of this for Au nanoclusters, using the RGL potetial with parameters from Baletto *et al.* (DOI:  $10.1063/1.1448484^{14}$ ), is shown below:

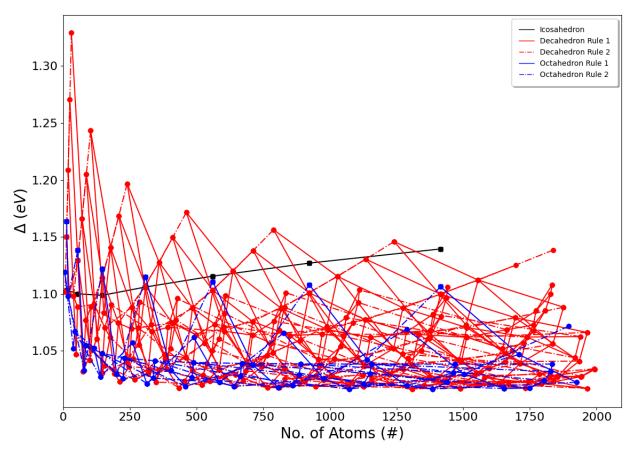

There are also other plots created by NIPS as well as other text documents that contain the delta energies of the various nanoclusters that you calculated, as well as instructions about how to remove atoms from certain nanoclusters in order to get icosahedral, decahedral, and octahedral nanoclusters with the particular number of atoms that you desire. Click here to see examples of all of these plots and text files<sup>15</sup>.

14 https://doi.org/10.1063/1.1448484

<sup>&</sup>lt;sup>15</sup> https://github.com/GardenGroupUO/NISP/tree/main/Documentation/source/results

# TABLE OF CONTENTS

# 6.1 How the Nanocluster Interpolation Scheme Program (NISP) works

The NISP program is an interpolation scheme that is designed to give an approximate guide for the estimated energies of unsymmetric nanoclusters based on energetic trends between perfect, closed-shell nanoclusters.

This program will create all the perfect, close shell icosahedral, decahedral, and octahedral clusters that can be created between 13 atoms and an upper atom number limit. These nanoclusters are locally optimised using either an ASE, an ASE-integrated calculator, or with VASP.

After the nanoclusters are locally optimised, the delta energy is obtained for each nanocluster before providing plots and text files that indicate the estimated energies of perfect, closed-shell and unsymmetric nanoclusters and how to remove atoms from the larger perfect closed-shell nanocluster to give unsymmetric nanoclusters with a certain number of atoms.

See "Reassignment of 'magic numbers' of decahedral and FCC structural motifs" (DOI: 10.1039/C7NR09440J<sup>16</sup>) for more information about how this interpolation scheme works.

# 6.2 Installation: Setting Up NISP and Pre-Requisites Packages

In this article, we will look at how to install the NISP and all requisites required for this program.

## 6.2.1 Pre-requisites

#### Python 3 and pip3

This program is designed to work with **Python 3**. While this program has been designed to work with Python 3.6, it should work with any version of Python 3 that is the same or later than 3.6.

To find out if you have Python 3 on your computer and what version you have, type into the terminal

python3 --version

If you have Python 3 on your computer, you will get the version of python you have on your computer. E.g.

```
geoffreyweal@Geoffreys-Mini Documentation % python3 --version
Python 3.6.3
```

```
16 https://doi.org/10.1039/C7NR09440J
```

If you have Python 3, you may have pip3 installed on your computer as well. pip3 is a python package installation tool that is recommended by Python for installing Python packages. To see if you have pip3 installed, type into the terminal

pip3 list

If you get back a list of python packages install on your computer, you have pip3 installed. E.g.

| Package                                | Version   |  |
|----------------------------------------|-----------|--|
| alabaster                              | 0.7.12    |  |
| asap3                                  | 3.11.10   |  |
| ase                                    | 3.20.1    |  |
| Babel                                  | 2.8.0     |  |
| certifi                                | 2020.6.20 |  |
| chardet                                | 3.0.4     |  |
| click                                  | 7.1.2     |  |
| cycler                                 | 0.10.0    |  |
| docutils                               | 0.16      |  |
| Flask                                  | 1.1.2     |  |
| idna                                   | 2.10      |  |
| imagesize                              | 1.2.0     |  |
| itsdangerous                           | 1.1.0     |  |
| Jinja2                                 | 2.11.2    |  |
| kiwisolver                             | 1.2.0     |  |
| MarkupSafe                             | 1.1.1     |  |
| matplotlib                             | 3.3.1     |  |
| numpy                                  | 1.19.1    |  |
| packaging                              | 20.4      |  |
| Pillow                                 | 7.2.0     |  |
| pip                                    | 20.2.4    |  |
| Pygments                               | 2.7.1     |  |
| pyparsing                              | 2.4.7     |  |
| python-dateutil                        | 2.8.1     |  |
| pytz                                   | 2020.1    |  |
| requests                               | 2.24.0    |  |
| scipy                                  | 1.5.2     |  |
| setuptools                             | 41.2.0    |  |
| six                                    | 1.15.0    |  |
| six<br>snowballstemmer                 | 2.0.0     |  |
| Sphinx                                 | 3.2.1     |  |
| sphinx-pyreverse                       | 0.0.13    |  |
| sphinx-rtd-theme                       | 0.5.0     |  |
| sphinx-tabs                            | 1.3.0     |  |
| sphinx-labs<br>sphinxcontrib-applehelp | 1.0.2     |  |
| sphinxcontrib-devhelp                  | 1.0.2     |  |
| sphinxcontrib-htmlhelp                 |           |  |
|                                        | 1.0.3     |  |
| sphinxcontrib-jsmath                   | 1.0.1     |  |
| sphinxcontrib-plantuml                 | 0.18.1    |  |
| sphinxcontrib-qthelp                   | 1.0.3     |  |
| sphinxcontrib-serializinghtml          |           |  |
| sphinxcontrib-websupport               | 1.2.4     |  |
| urllib3                                | 1.25.10   |  |
| Werkzeug                               | 1.0.1     |  |
| wheel                                  | 0.33.1    |  |
| xlrd                                   | 1.2.0     |  |

If you do not see this, you probably do not have pip3 installed on your computer. If this is the case, check out PIP

#### Installation<sup>17</sup>

#### **Atomic Simulation Environment**

NISP uses the atomic simulation environment (ASE) to construct the various types of icosahedral, decahedral, and octahedral nanoclusters that are used to perform the interpolation scheme. This allows LatticeFinder to take advantage of the features of ASE, such as the wide range of calculators that can be used to calculate the energy of the cluster, and the local optimisers available to optimise nanoclusters created with NISP. Furthermore, ASE also offers useful tools for viewing, manipulating, reading and saving clusters and chemcial systems easily. Read more about ASE here<sup>18</sup>. For NISP, it is recommended that you **install a version of ase that is 3.19.1 or greater**.

The installation of ASE can be found on the ASE installation page<sup>19</sup>, however from experience if you are using ASE for the first time, it is best to install ASE using pip, the package manager that is an extension of python to keep all your program easily managed and easy to import into your python.

To install ASE using pip, perform the following in your terminal.

```
pip3 install --upgrade --user ase
```

Installing using pip3 ensures that ASE is being installed to be used by Python 3, and not Python 2. Installing ASE like this will also install all the requisite program needed for ASE. This installation includes the use of features such as viewing the xyz files of structure and looking at ase databases through a website. These should be already assessible, which you can test by entering into the terminal:

ase gui

This should show a gui with nothing in it, as shown below.

However, in the case that this does not work, we need to manually add a path to your ~/.bashrc so you can use the ASE features externally outside python. First enter the following into the terminal:

pip3 show ase

This will give a bunch of information, including the location of ase on your computer. For example, when I do this I get:

```
Geoffreys-Mini:~ geoffreyweal$ pip show ase
Name: ase
Version: 3.20.1
Summary: Atomic Simulation Environment
Home-page: https://wiki.fysik.dtu.dk/ase
Author: None
Author-email: None
License: LGPLv2.1+
Location: /Users/geoffreyweal/Library/Python/3.6/lib/python/site-packages
Requires: matplotlib, scipy, numpy
Required-by:
```

In the 'Location' line, if you remove the 'lib/python/site-packages' bit and replace it with 'bin'. The example below is for Python 3.6.

/Users/geoffreyweal/Library/Python/3.6/bin

This is the location of these useful ASE tools. You want to put this as a path in your ~/.bashrc as below:

<sup>17</sup> https://pip.pypa.io/en/stable/installing/

19 https://wiki.fysik.dtu.dk/ase/install.html

<sup>&</sup>lt;sup>18</sup> https://wiki.fysik.dtu.dk/ase/

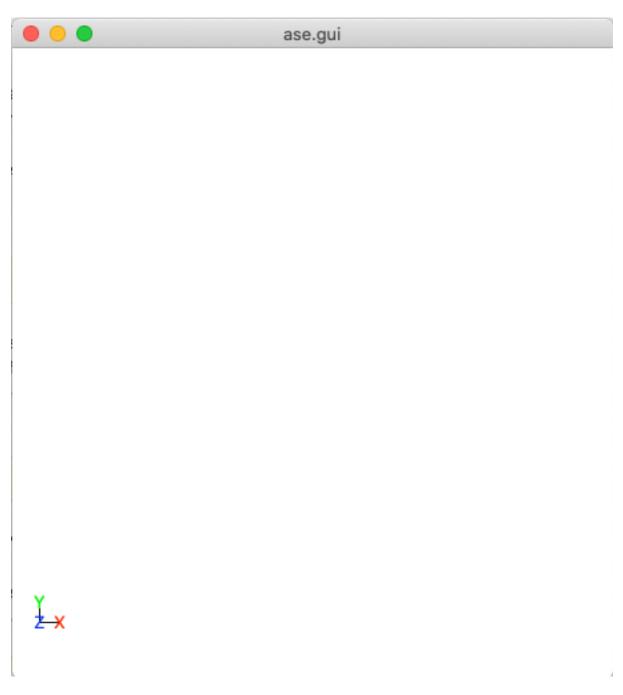

Fig. 1: This is a blank ase gui screen that you would see if enter ase gui into the terminal.

#### Packaging

The packaging program is also used in this program to check the versions of ASE that you are using for compatibility issues. Easiest way to install packaging is though pip. Type the following into the terminal:

```
pip3 install --upgrade --user packaging
```

## 6.2.2 Setting up NISP

There are two ways to install NISP on your system. These ways are described below:

#### Install NISP through pip3

To install the NISP program using pip3, perform the following in your terminal.

pip3 install --upgrade --user NISP

The website for Organisms on pip3 can be found by clicking the button below:

20

#### Install Organisms through conda

You can also install Organisms through conda, however I am not as versed on this as using pip3. See docs.conda.io<sup>21</sup> to see more information about this. Once you have installed anaconda on your computer, I believe you install NISP using conda by performing the following in your terminal.

conda install ase conda install nisp

The website for Organisms on conda can be found by clicking the button below:

22

<sup>&</sup>lt;sup>20</sup> https://pypi.org/project/NISP/

<sup>&</sup>lt;sup>21</sup> https://docs.conda.io/projects/conda/en/latest/user-guide/tasks/manage-pkgs.html

<sup>&</sup>lt;sup>22</sup> https://anaconda.org/GardenGroupUO/nisp

#### **Manual installation**

First, download NISP to your computer. You can do this by cloning a version of this from Github, or obtaining a version of the program from the authors. If you are obtaining this program via Github, you want to cd to the directory that you want to place this program in on the terminal, and then clone the program from Github through the terminal as well

```
cd PATH/TO/WHERE_YOU_WANT_Organisms_TO_LIVE_ON_YOUR_COMPUTER git clone https://github.com/GardenGroupUO/NISP
```

Next, add a python path to it in your .bashrc to indicate its location. Do this by entering into the terminal where you cloned the Organisms program into pwd

pwd

This will give you the path to the Organisms program. You want to enter the result from pwd into the .bashrc file. This is done as shown below:

```
export PATH_TO_NISP="<Path_to_NISP>"
export PYTHONPATH="$PATH_TO_NISP":$PYTHONPATH
```

where "<Path\_to\_NISP>" is the directory path that you place NISP (Enter in here the result you got from the pwd command). Once you have run source ~/.bashrc, the genetic algorithm should be all ready to go!

The folder called Examples contains all the files that one would want to used to use the genetic algorithm for various metals. This includes examples of the basic run code for the genetic algorithm, the Interpolation\_Script.py and RunMinimisation.py files.

NISP contains subsidiary programs that contain other program that may be useful to use when using the NISP program. This is called Subsidiary\_Programs in NISP. To execute any of the programs contained within the Subsidiary\_Programs folder, include the following in your ~/.bashrc:

export PATH="\$PATH\_TO\_NISP"/NISP/Subsidiary\_Programs:\$PATH

See *Helpful Programs to run NISP* for more information about the programs that are available in the Subsidiary\_Programs folder.

#### Other Useful things to know before you start

You may use squeue to figure out what jobs are running in slurm. For monitoring what genetic algorithm jobs are running, I have found the following alias useful. Include the following in your ~/.bashrc (see How to execute all Trials using the JobArray Slurm Job Submission Scheme for what is going on in the below line)

```
squeue -o "%.20i %.9P %.5Q %.50j %.8u %.8T %.10M %.11l %.6D %.4C %.6b %.20S %.20R %.8q
→" -u $USER --sort=+i
```

Summary of what you want in the ~/.bashrc for the Organisms program if you manually installed the Organisms

You want to have the following in your ~/.bashrc:

## 6.3 Interpolation\_Script.py - How to run NISP

In this article, we will look at how to run NISP. NISP is run through the Interpolation\_Script.py python script. You can find examples of Run.py files at github.com/GardenGroupUO/NISP<sup>23</sup> under Examples. Also, you can try out this program by running an example script through a Jupyter notebook. See *Examples of running NISP* to get access to examples of running NISP through this Jupyter notebook!

#### 6.3.1 Running the Interpolation\_Script.py script

We will explain how the Interpolation\_Script.py code works by running though the example shown below:

Listing 1: Interpolation\_Script.py

```
from NISP import Run_Interpolation_Scheme
  from RunMinimisation_Au import Minimisation_Function
2
3
  input_information = {}
4
  input_information['Element Type'] = 'Au'
5
  input information['Cohesive Energy'] = -3.82819360826 #-3.82819360826
6
  input_information['Maximum No. of Atoms'] = 2000
7
  input_information['Local Optimiser'] = Minimisation_Function
8
9
  output_information = {}
10
  output_information['Plot upper No of atom limit']
                                                    = None
11
  output_information['Plot lower No of atom limit']
12
                                                    = None
  output_information['Plot upper delta energy limit'] = None
13
  output_information['Plot lower delta energy limit'] = None
14
  output_information['Sizes to obtain instructions to create clusters for'] = [561,742,
15
   →923] #[37, 38, 44, 55, 147, 40, 888, 1399]
16
  no_of_cpus = 4
17
  filename_prefix = ''
18
19
  Run_Interpolation_Scheme(input_information=input_information,output_
20
   →prefix)
```

```
<sup>23</sup> https://github.com/GardenGroupUO/NISP
```

(continued from previous page)

Lets go through each part of the Interpolation\_Script.py file one by one to understand how to use it.

#### 1) Input information for the interpolation scheme

We first load the information required by the interpolation scheme. All this information is loaded as entries into the dictionary called input\_information.

The pieces of information required in input\_information are:

- Element Type (str.): This is the type of element that the cluster is made up of.
- **Cohesive Energy** (*float*): This is the cohesive energy of the element you are using. See *How to obtain cohesive energies* to find about about how to obtain cohesive energies.
- Maximum No. of Atoms (int): The number of offspring generated per generation.
- Local Optimiser (*def/str.*): This is a local optimisation method that you will locally optimise clusters with as well as their delta energies. See *RunMinimisation.py Writing a Local Minimisation Function for NISP* for information about the local optimiser works and is written.
  - You can also use **VASP to perform DFT local optimisations** on your clusters. Do this by setting the 'Local Optimiser' in input\_information as input\_information['Local Optimiser'] = 'VASP'. See *How to perform NISP with VASP calculations* to learn more about how to perform VASP calculations on clusters created using NISP.
  - You can also select to manually enter in the energies of the clusters. To do this, enter in input\_information['Local Optimiser'] = 'Manual Mode'. See *How to manually enter energy results into NISP* for more information about how to manually enter in energies for clusters into NISP.

An example of these parameters in Interpolation\_Script.py is given below:

```
4 input_information = {}
```

```
s input_information['Element Type'] = 'Au'
```

```
6 input_information['Cohesive Energy'] = -3.82819360826 #-3.82819360826
```

```
input_information['Maximum No. of Atoms'] = 2000
```

```
s input_information['Local Optimiser'] = Minimisation_Function
```

#### 2) Output information for the interpolation scheme

We then load the information required by the interpolation scheme to plot the results from the interpolation scheme. The sizes of all the clusters that you would like to obtain possible clusters for are also inputted here and given as txt files.

All this information is loaded as entries into the dictionary called output\_information.

The pieces of information required in output\_information are:

- Plot upper No of atom limit (int): This is the upper size range that you would like to plot.
- Plot lower No of atom limit (int): This is the lower size range that you would like to plot.
- Plot upper delta energy limit (float): This is the upper delta energy range that you would like to plot.
- Plot lower delta energy limit (float): This is the lower delta energy range that you would like to plot.

- Sizes to obtain instructions to create clusters for (*list of ints*): These are all the sizes of clusters that you would like to obtain possible clusters for, including perfect, open-shell, and close-shell clusters. NISP will include text files that will include how to make all the symmetric and unsymmetric icosahedral, decahedral, and octahedral cluster that contain a particular cluster size.
- Filename Prefix (*str.*): This is the prefix of the name that you want to give to files that are create by the NISP program. This does not need to be given, as there is a default prefix given. The default filename prefix includes the element of the cluster as well as the maximum no. of atoms that the program was run up to.

An example of these parameters in Interpolation\_Script.py is given below:

```
11
12
13
```

10

```
13
14
15
```

```
output_information['Plot upper No of atom limit'] = None
output_information['Plot lower No of atom limit'] = None
output_information['Plot upper delta energy limit'] = None
output_information['Plot lower delta energy limit'] = None
output_information['Sizes to obtain instructions to create clusters for'] = [561,742,
$\overline$923]#[37,38,44,55,147,40,888,1399]
```

#### 3) The number of CPUs used by the program and the filename prefix of input and output files

NISP can run for a long time, especially if you have set **Maximum No. of Atoms** to over 1000 atoms. Therefore, it is possible to run this program for a while. Therefore, it is possible to parallelise this program so that it run a bit faster. This can be set by setting the no\_of\_cpus variable. no\_of\_cpus must be set to an int. The default value for the no\_of\_cpus variable is 1.

Furthermore, you can also give a custom name to the input and output files that you make/are made. This is given in filename\_prefix. However, you do not need to do this. If you dont want to have a custom filename, do not include filename\_prefix in your script or set filename\_prefix = ''.

An example of no\_of\_cpus in Interpolation\_Script.py is given below:

```
17 no_of_cpus = 4
18 filename_prefix = ''
```

output information = {}

#### **Run NISP!**

20

You have got to the end of all the parameter setting stuff. Now on to running NISP. The next part of the Interpolation\_Script.py script tells NISP to run. This is written as follows in the Interpolation\_Script.py:

## 6.3.2 Output files that are created by NISP

The NISP program will create a number of plots and text documents when it is run. See *Examples of data that the NISP program gives* to see the types of plots and text documents that NISP will make.

# 6.4 *RunMinimisation.py* - Writing a Local Minimisation Function for NISP

In this article, we will look at how to write the local optimisation method for NISP.

## 6.4.1 What is the Minimisation\_Function

The Minimisation\_Function is a definition that perform local optimisations during NISP. This is used by NISP as a def (i.e. as a function). This means that, rather than a variable being passed into NISP, a function is passed into the algorithm.

The implementation of the local minimisation process into NISP has been designed to be as free as possible, so that the user can use whatever local optimisation algorithm or program they want to use. In general, this algorithm will import a cluster in an ASE format from NISP. The user can locally optimise it before sending it back to NISP again in the ASE format.

Because of this flexibility, it is possible to use any type of calculator from ASE, ASAP, GWAP, LAMMPS, etc. It is even possible for the user to design this to use with non-python user-interface based local optimisers. See *How to write the Minimisation\_Function for non-ASE Implemented Calculator* for information on how to write a Minimisation\_Function def to do this.

If you want to use VASP to perform local optimisation calculations, see *How to perform NISP with VASP calculations*. If you want to use another long running programming like Quantum Espresso, you will need to enter in cluster energies from the program you use into NISP manually. See *How to manually enter energy results into NISP* for more information.

In the following documentation we will describe how the Minimisation\_Function method is designed in a RunMinimisation.py file, and how you can make your own. Examples of RunMinimisation.py files used in NISP runs can be found in github.com/GardenGroupUO/NISP<sup>24</sup> in the directory path Examples (this should be found in github.com/GardenGroupUO/NISP/tree/main/Examples<sup>25</sup>).

## 6.4.2 Where to write the Minimisation\_Function

The Minimisation\_Function can be written into the Run.py file. However, as a personal preference and also to make the code cleaner to read, write and use, I put it into another python file. This file I have called RunMinimisation.py. This does not need to be the name of this file. For example, I have named this file RunMinimisation\_AuPd.py when I wanted to keep a record that this minimisation python file contained the Gupta parameters and code for locally minimising a cluster using the Gupta potential for a cluster containing Au and Pd atoms.

Furthermore, the def Minimisation\_Function does not even need to be called Minimisation\_Function. It could be called TheGuptaFunction, the\_local\_minimisation\_function, or The\_Electric\_Eel\_Function. Again, I have just always called it Minimisation\_Function for simplicity and for ease when using different Interpolation\_Script.py files with different Minimisation\_Function codes.

<sup>24</sup> https://github.com/GardenGroupUO/NISP

<sup>&</sup>lt;sup>25</sup> https://github.com/GardenGroupUO/NISP/tree/main/Examples

However, it is important that this code is referenced somehow in your Interpolation\_Script.py script if you want to locally optimise clusters during the NISP program. The algorithm is imported into Interpolation\_Script.py as follows (You can also see this in *Interpolation\_Script.py - How to run NISP*):

```
# The RunMinimisation.py algorithm is one set by the user. It contain the def_

→Minimisation_Function

# That is used for local optimisations. This can be written in whatever way the user_

→wants to perform

# the local optimisations. This is meant to be as free as possible.

from RunMinimisation import Minimisation Function
```

where, in the above code, RunMinimisation is the name of the file the local minimisation code is found in (This file is called RunMinimisation.py), and Minimisation\_Function is the name of the function that is found in the RunMinimisation.py. If you do it like this, make sure that your RunMinimisation.py file is in the same folder as your Run.py file.

## 6.4.3 How to write the Minimisation\_Function

The Minimisation\_Function must be written with the following requirements:

• cluster (ase.Atoms): This is the unoptimised version of the cluster.

NOTE: The **collection** and **cluster\_name** variables do not need to be used in your RunMinimisation.py script if you are using an ASE or ASE implemented calculator and local optimisator. This information may be useful if you want the cluster to be locally optimised using an external program that can not be easily used with python (for example with VASP, see *How to write the Minimisation\_Function for non-ASE Implemented Calculator*).

returns:

. . .

• cluster (ase.Atoms) - This is the optimised version of the cluster.

An example of a RunMinimisation.py file for a Gupta potential involving only Au atoms is given below:

Listing 2: RunMinimisation.py

```
1
   RunMinimisation.py, GRW, 8/6/17
2
3
   This script is designed to locally optimise clusters.
4
5
   from asap3.Internal.BuiltinPotentials import Gupta
6
   from ase.optimize import FIRE
7
   from ase.io import write
8
9
   def Minimisation_Function(cluster):
10
11
       cluster.pbc = False
       # Perform the local optimisation method on the cluster.
12
       # Parameter sequence: [p, q, a, xi, r0]
13
       #Au_parameters = { 'Au': [10.229, 4.0360, 0.2061, 1.7900, 2.884] }
14
       r0 = 4.07/(2.0 * * 0.5)
15
       Au_parameters = { 'Au': [10.53, 4.30, 0.2197, 1.855, r0] } # Baletto
16
       Gupta_parameters = Au_parameters
17
       cutoff = 1000
18
       calculator = Gupta(Gupta_parameters, cutoff=cutoff, debug=False)
19
       cluster.set_calculator(calculator)
20
       original_cluster = cluster.copy()
21
       dyn = FIRE(cluster,logfile=None)
22
       converged = False
23
```

(continues on next page)

(continued from previous page)

```
try:
24
           dyn.run(fmax=0.01, steps=5000)
25
           converged = dyn.converged()
26
           if not converged:
27
               cluster_name = 'issue_cluster.xyz'
28
               errorMessage = 'The optimisation of cluster ' + str(original_cluster) + '__
29
   →did not optimise completely.\n'
               errorMessage += 'The cluster of issue before optimisation has been saved.
30
   →as: '+str(cluster_name)
               write(cluster_name,original_cluster)
31
               raise Exception(errorMessage)
32
       except Exception as exception_message:
33
34
           cluster_name = 'issue_cluster.xyz'
           errorMessage = 'The optimisation of cluster ' + str(original_cluster) + ' did.
35
   →not optimise completely.\n'
           errorMessage += 'The cluster of issue before optimisation has been saved as:
36
    +str(cluster_name) + ' \n '
           errorMessage += exception_message
37
           write(cluster_name, original_cluster)
38
           raise Exception(errorMessage)
39
       return cluster
40
```

We will explain the components of this example below:

#### Importing external code

To begin, you will need to import all the external files that you will need so that you have the descriptor of the potential you want to use, and the local optimiser that you would like to use. In this example, the Gupta potential is used as the descriptor for the potential, while FIRE is the local optimiser that will be used to locally optimise the cluster.

```
6 from asap3.Internal.BuiltinPotentials import Gupta
7 from ase.optimize import FIRE
8 from ase.io import write
```

#### Preparing the cluster

First, it is usually a good idea to tell ase if you want the calculator to calculate the cluster with periodic boundary conditions pbc or not. In the case of the Gupta potential, we will include the line cluster.pbc = False to make sure that there are no boundary conditions on upon the cluster, since we do not want this and the Gupta potential does not need this turned on. For your potential, you may want to include this, or not.

```
n cluster.pbc = False
```

#### Preparing the Potential, and setting up the local optimiser.

We would like to set up the parameters needed for the descriptor of the potential, attach the descriptor as a calculator to the cluster, and set up the local optimiser. In this example, Gupta is called a calculator. It contains a description of the Gupta potential that can be used to calculate the energy of cluster. We do this in the line cluster. set\_calculator(Gupta(Gupta\_parameters, cutoff=1000, debug=True)). For more information on how this works, see Tutorial on Using Calculators in ASE<sup>26</sup>.

The last line, dyn = FIRE(cluster), sets up the local optimiser, FIRE, to be used to locally minimise the cluster cluster (see Tutorial on Structure Optimization in  $ASE^{27}$ ).

#### See below for a example:

```
# Perform the local optimisation method on the cluster.
12
   # Parameter sequence: [p, q, a, xi, r0]
13
   #Au_parameters = { 'Au': [10.229, 4.0360, 0.2061, 1.7900, 2.884] }
14
   r0 = 4.07/(2.0 ** 0.5)
15
   Au_parameters = { 'Au': [10.53, 4.30, 0.2197, 1.855, r0] } # Baletto
16
   Gupta_parameters = Au_parameters
17
   cutoff = 1000
18
   calculator = Gupta(Gupta_parameters, cutoff=cutoff, debug=False)
19
   cluster.set_calculator(calculator)
20
   original_cluster = cluster.copy()
21
   dyn = FIRE(cluster, logfile=None)
22
```

#### Executing the local optimiser

We would like to now get the definition to run a local optimisation. This is done by performing dyn.run(fmax=0. 01, steps=5000). However I have found that if something breaks for some reason during the optimisation, this can completely stop the genetic algorithm in its tracks, and cause it to finish with a fatal error. You may want this to happen so that you can address issues when they arise, but sometimes it is hard to continue to work when it keeps happening. If you would like, you can make sure the genetic algorithm does not fail entirely by adding a Error Handling block, as shown in the example below:

```
converged = False
23
24
   try:
       dyn.run(fmax=0.01, steps=5000)
25
       converged = dyn.converged()
26
       if not converged:
27
           cluster_name = 'issue_cluster.xyz'
28
           errorMessage = 'The optimisation of cluster ' + str(original_cluster) + ' did_
29
   →not optimise completely.\n'
           errorMessage += 'The cluster of issue before optimisation has been saved as:
30
   write(cluster_name, original_cluster)
31
           raise Exception(errorMessage)
32
   except Exception as exception_message:
33
       cluster_name = 'issue_cluster.xyz'
34
       errorMessage = 'The optimisation of cluster ' + str(original_cluster) + ' did not...
35
   →optimise completely.\n'
       errorMessage += 'The cluster of issue before optimisation has been saved as:
36

+ '+str(cluster_name) + '\n'

       errorMessage += exception_message
37
```

(continues on next page)

<sup>&</sup>lt;sup>26</sup> https://wiki.fysik.dtu.dk/ase/ase/calculators/calculators.html

<sup>&</sup>lt;sup>27</sup> https://wiki.fysik.dtu.dk/ase/ase/optimize.html

38 30

```
write(cluster_name,original_cluster)
raise Exception(errorMessage)
```

You can also see that I have placed an if statement to determine if the local optimisation actually converged. I have found that it is useful to include a way of noting if the optimisation was able to converge or not. See more about How to perform a local optimisation in ASE here<sup>28</sup>, or refer to the manual of the local optimiser you are using for more information on how to do this.

#### **Return the Optimised Cluster and Info**

Remember to return the cluster to the genetic algorithm so that it can use this information, as well as the optimiser cluster, to proceed to explore the potential energy surface of the cluster you wish to explore.

```
return cluster
```

## 6.4.4 How to write the Minimisation\_Function for a ASE Implemented Calculator

If the descriptor for the potential you would like to use is implemented in ASE, it is very easy to implement this into your Minimisation\_Function definition. You can use the example of RunMinimisation.py above, where the only component you need to change is the set\_calculator function used by Opt\_cluster. This is the bit of the code above that looks like this:

```
Gupta_parameters = { 'Cu': [10.960, 2.2780, 0.0855, 1.224, 2.556] }
cluster.set_calculator(Gupta(Gupta_parameters, cutoff=1000, debug=True))
```

Instead of this, you can include all the parameters that you need for your potential before the set\_calculator line. For example:

```
Potential_Parameters = ...
cluster.set_calculator(Potential(Potential_Parameters))
```

Where Potential is the potential you would like to use, and Potential\_Parameters are all the parameters that Potential needs to work. Please consult the manual of the potential you would like to use to learn how to use that potential.

## 6.4.5 How to write the Minimisation\_Function for non-ASE Implemented Calculator

In the previous section of this page we have been performing a local optimisation using ASE implemented calculators. However, you may want to use a calculator to locally optimise your cluster. This may only be possible by allowing the program you wish to use to itself completely locally optimise the cluster. This is no issue for us! We just need to be careful to implement the local optimisation using your own program, and make sure that the RunMinimisation.py file is constructed as follows:

Input into Minimisation\_Function:

• cluster (ASE.Atoms): This is the unoptimised version of the cluster.

returns:

• cluster (ASE.Atoms) - This is now the optimised version of the cluster.

A general script for locally optimising however you want to is given below:

(continued from previous page)

<sup>28</sup> https://wiki.fysik.dtu.dk/ase/ase/optimize.html

Listing 3: RunMinimisation\_General.py

```
. . .
1
   RunMinimisation.py, GRW, 8/6/17
2
3
   This script is designed to locally optimise clusters.
4
   . . .
5
   import time
6
   from ase.io import write
7
   from subprocess import Popen
8
9
   def Minimisation_Function(cluster):
10
       cluster.pbc = What_you_want # make sure that the periodic boundry conditions are_
11
   ⇔set off
       # ---
12
       # Perform any pre-optimisation work here
13
       # _____
14
       startTime = time.time(); converged = False
15
       try:
16
17
           Popen(['run', 'external', 'program'])
       except Exception as exception_message:
18
           cluster_name = 'issue_cluster.xyz'
19
           errorMessage = 'The optimisation of cluster ' + str(original_cluster) + ' did.
20
   →not optimise completely.\n'
           errorMessage += 'The cluster of issue before optimisation has been saved as:
21

+ str(cluster_name) + '\n'

22
           errorMessage += exception_message
           write(cluster_name, original_cluster)
23
           raise Exception (errorMessage)
24
       endTime = time.time()
25
       # _____
26
       # Perform any post-optimisation work here
27
28
       # _____
29
       return cluster
```

If you want to locally optimise your clusters with computational heavy program, like VASP and QuantumEspresso, it may be better to run these programs manually and then enter the results of this into an input file. See *How to manually enter energy results into NISP* to obtain more information about how to manually enter energy results into NISP.

## 6.5 How to perform NISP with VASP calculations

In this article, we will look at how to run NISP where VASP is used to locally optimise nanoclusters. The Interpolation\_Script.py python script that is used is the same as shown previously in *Interpolation\_Script.py* - *How to run NISP*, but with an extra component. An example of a Interpolation\_Script.py python script that uses VASP is shown below:

Listing 4: Interpolation\_Script.py

```
1 from NISP import Run_Interpolation_Scheme
2
3 input_information = {}
4 input_information['Element Type'] = 'Au'
5 input_information['Cohesive Energy'] = -3.82819360826 #-3.82819360826
6 input_information['Maximum No. of Atoms'] = 400
```

(continues on next page)

(continued from previous page)

```
input_information['Local Optimiser'] = 'VASP'
7
8
   slurm_information = {}
9
   slurm_information['project'] = 'uoo00084'
10
   slurm_information['time'] = '72:00:00'
11
   slurm_information['nodes'] = 1
12
   slurm_information['ntasks_per_node'] = 16
13
   slurm_information['mem-per-cpu'] = '4G'
14
   slurm_information['partition'] = 'large'
15
   slurm_information['email'] = 'slurmnotifications@slurmnotifications.com'
16
   slurm_information['vasp_version'] = 'VASP/5.4.4-intel-2017a'
17
   slurm_information['vasp_execution'] = 'vasp_std'
18
19
   input_information['Slurm Information'] = slurm_information
20
21
   output_information = {}
22
   output_information['Plot upper No of atom limit']
23
                                                           = None
   output_information['Plot lower No of atom limit']
                                                           = None
24
   output_information['Plot upper delta energy limit'] = None
25
   output_information['Plot lower delta energy limit'] = None
26
   output_information['Sizes to obtain instructions to create clusters for'] = [37,38,44,
27
   \hookrightarrow 55, 147, 40]
28
   no_of_cpus = 1
29
   filename_prefix = ''
30
31
32
   Run Interpolation Scheme (input_information=input_information,output_

winformation=output_information,no_of_cpus=no_of_cpus,filename_prefix=filename_
   \rightarrowprefix)
```

## 6.5.1 The input\_information dictionary

The extra component has been included in the input\_information dictionary is the slurm\_information. slurm\_information is a dictionary that contains all the information that is needed to create the submit.sl files required to submit VASP calculations to slurm. The following information is need in the 'slurm\_information' dictionary:

- project (str.): This is the name of the project that you want to submit this job to.
- time (*str.*): This is the amount of time you want to give to your slurm jobs, given as 'HH:MM:SS', where 'HH:MM:SS' is the hours, minutes, and seconds you want to give to a job.
- nodes (str.): This is the number of nodes that you would like to give to a job.
- ntasks\_per\_node (str./int): This is the number of cpus that you give to a job.
- mem-per-cpu (str.): This is the amount of momeory you are giving to your job per cpu

The following can also be included in 'slurm\_information' dictionary, but these are default value for these if you do not give a value for them.

- **partition** (*str.*): This is the partition that is given to your job. See Mahuika Slurm Partitions<sup>29</sup> for more information about partition on NeSI (Default: 'large').
- **email** (*str.*): This is the email address you would like notifications about your slurm job to be sent to (Default: '').

<sup>&</sup>lt;sup>29</sup> https://support.nesi.org.nz/hc/en-gb/articles/360000204076-Mahuika-Slurm-Partitions

- **vasp\_version** (*str.*): This is the version of VASP that you would like to load in on slurm (Default: 'VASP/5. 4.4-intel-2017a').
- vasp\_execution (*str.*): This is the name of the vasp program that you execute (Default: 'vasp\_std').

Make sure that you include 'slurm\_information' in input\_information by writing in Interpolation\_Script.py

```
input_information['Slurm Information'] = slurm_information
```

An example of these parameters in Interpolation\_Script.py is given below:

Listing 5: Interpolation\_Script.py

```
slurm information = {}
9
   slurm_information['project'] = 'uoo00084'
10
   slurm_information['time'] = '72:00:00'
11
   slurm_information['nodes'] = 1
12
   slurm_information['ntasks_per_node'] = 16
13
   slurm_information['mem-per-cpu'] = '4G'
14
   slurm_information['partition'] = 'large'
15
   slurm_information['email'] = 'slurmnotifications@slurmnotifications.com'
16
   slurm_information['vasp_version'] = 'VASP/5.4.4-intel-2017a'
17
   slurm_information['vasp_execution'] = 'vasp_std'
18
19
   input_information['Slurm Information'] = slurm_information
20
```

## 6.5.2 Other files that you will need

You will also need to give NISP some other files that are needed by VASP to perform calculations. In the same place where you place your Interpolation\_Script.py file, you want to create another folder called VASP\_Files. In this VASP\_Files folder you want to include the following files:

- INCAR: This contains all the setting that are required by VASP to perform calculations.
- POTCAR: This is the file that contains the information required to locally optimise a nanocluster with DFT using a certain functional.
- KPOINTS: This contain the information used to specify the Bloch vectors (k-points) that will be used to sample the Brillouin zone in your calculation.

These files will be copied by NISP into each nanocluster folder. See an example of a setup of NISP for VASP here<sup>30</sup>.

## 6.5.3 What to do after you have run NISP

After you run NISP, this will create a new folder called VASP\_Clusters, which contains subfolders of all your nanoclusters. Each subfolder will contain a POSCAR, INCAR, POTCAR, KPOINTS, and submit.sl that are needed by VASP to perform DFT calculations. Each nanocluster is ready to be locally optimised with VASP.

You will find that there are many nanoclusters are created by NISP. To submit all of these nanoclusters for local minimisation by VASP, you can execute the program called Run\_submitSL\_slurm.py which will execute all of your nanocluster DFT optimisations to slurm. To run this script, type Run\_submitSL\_slurm.py into the terminal inside of your newly created VASP\_Clusters folder. See *Installation of NISP* for how to use this Run\_submitSL\_slurm.py script.

<sup>&</sup>lt;sup>30</sup> https://github.com/GardenGroupUO/NISP/tree/main/Examples/VASP

## 6.6 How to manually enter energy results into NISP

It is also possible to run NISP in manual mode, where NISP creates xyz files of all your nanoclusters, and a Au\_Max\_Size\_YYYY\_atoms\_interpolation\_scheme\_input\_file.txt, where YYYY is the maximum size cluster that you have chosen to measure up to. In this article, we will look at how to run NISP in manual mode. An example of a Interpolation\_Script.py python script that is set to manual mode is shown below:

Listing 6: Interpolation\_Script.py

```
from NISP import Run_Interpolation_Scheme
1
2
   input_information = {}
3
   input_information['Element Type'] = 'Au'
4
   input_information['Cohesive Energy'] = -3.82819360826 #-3.82819360826
5
   input_information['Maximum No. of Atoms'] = 2000
6
   input_information['Local Optimiser'] = 'Manual Mode'
7
8
   output_information = {}
9
   output_information['Plot upper No of atom limit']
                                                       = None
10
   output_information['Plot lower No of atom limit'] = None
11
   output_information['Plot upper delta energy limit'] = None
12
   output_information['Plot lower delta energy limit'] = None
13
   output_information['Sizes to obtain instructions to create clusters for'] = [561,742,
14
   →923] # [37, 38, 44, 55, 147, 40, 888, 1399]
15
   no_of_cpus = 1
16
   filename_prefix = ''
17
18
   Run_Interpolation_Scheme(input_information=input_information,output_
19

winformation=output_information,no_of_cpus=no_of_cpus,filename_prefix=filename_
   ⇔prefix)
```

Here, input\_information['Local Optimiser'] = 'Manual Mode'

## 6.6.1 What to do after you have run NISP

Once you have run NISP, you will find that NISP will have made a folder called Clusters and a file called Au\_Max\_Size\_YYYY\_atoms\_interpolation\_scheme\_input\_file.txt, where YYYY.

- Clusters: This folder contains all the xyz files of the clusters that you need to obtain energies for.
- Au\_Max\_Size\_YYYY\_atoms\_interpolation\_scheme\_input\_file.txt: This is the file that you want to place all the energies for each nanocluster in this list.

#### 6.6.2 What to do once you have got all the energies of your nanoclusters

Once you have obtained all the energies for each of the nanoclusters in the Clusters folder, you want to add these energies to the right most side of each column of the Au\_Max\_Size\_YYYY\_atoms\_interpolation\_scheme\_input\_file.txt column. For example, you want to place your energies into each place in the file below where \_\_\_\_\_\_ is given

```
Element: Au Max_Size: 2000
Enter the energies of the clusters below to the right most of each line (not the

delta energies, NISP can do that for you later)
```

(continues on next page)

(continued from previous page)

| Icosahedron |            |     |     |           |  |
|-------------|------------|-----|-----|-----------|--|
| 13          | 2          |     |     |           |  |
| 55          | 3          |     |     |           |  |
| 147         | 4          |     |     |           |  |
| 309         | 5          |     |     |           |  |
| 561         | 6          |     |     |           |  |
| 923         | 7          |     |     |           |  |
| 1415        | 8          |     |     |           |  |
|             |            |     |     |           |  |
| Octahedr    |            |     |     |           |  |
| 6           | (2,        | 0)  |     |           |  |
| 19          |            | 0)  |     |           |  |
| 13          | (3,        |     |     |           |  |
| 44          | (4,        |     |     |           |  |
| 38          | (4,        | 1)  |     |           |  |
| 85          | (5,        | 0)  |     |           |  |
| 79          | (5,        | 1)  |     |           |  |
| 55          | (5,        | 2)  |     |           |  |
| 146         | (6,        | 0)  |     |           |  |
|             | (-)        | - / |     |           |  |
| Decahedr    | on         |     |     |           |  |
| 7           | (2.        | 1,  | 0)  |           |  |
| 49          | (2,        |     | 1)  |           |  |
| 156         | (2,        | 1.  | 2)  |           |  |
| 358         | (2,        |     | 3)  |           |  |
| 685         | (2,        |     | 4)  |           |  |
| 13          | (2,        | 2,  | 0)  |           |  |
| 75          |            |     |     |           |  |
|             | (2,        |     |     |           |  |
| 212         | (2,        | 2,  |     |           |  |
| 454         | (2,        |     | 3)  |           |  |
| 831         |            | 2,  |     |           |  |
| 1373        | (2,        |     | 5)  |           |  |
| 19          | (2,        | З,  | 0)  |           |  |
| 101         | (2,        | З,  |     |           |  |
| 268         | (2,        | З,  | 2)  |           |  |
| 550         | (2,        | З,  | 3)  |           |  |
| 977         | (2,        | З,  | 4)  |           |  |
| 1579        | (2,        | З,  | 5)  |           |  |
| 25          | (2,        | 4,  |     |           |  |
| 127         | (2,        | 4,  |     |           |  |
| 324         | (2,        | 4,  |     |           |  |
| 646         | (2,        |     |     |           |  |
| 1123        | (2,        | 4,  | 4)  |           |  |
| 1785        | (2,        | 4,  | 5)  |           |  |
| 31          |            |     | 0)  |           |  |
|             | (2,        |     |     |           |  |
| 153         | (2,        | 5,  | 1)  |           |  |
| 380         | (2,        | 5,  | 2)  |           |  |
| 742         | (2,        | 5,  | 3)  |           |  |
| 1269        | (2,        | 5,  | 4)  |           |  |
| 1991        | (2,        | 5,  | 5)  |           |  |
| 23          | (3,        | 1,  | 0)  |           |  |
| 100         | (3,        | 1,  | 1)  | . <u></u> |  |
| 262         | (3,        | 1,  | 2)  |           |  |
| 539         | (3,        | 1,  |     |           |  |
| 961         | (3,        | 1,  | 4)  |           |  |
| 39          | (3,        | 2,  | 0)  |           |  |
| 146         | (3,        | 2,  | 1)  |           |  |
| 348         | (3,        | 2,  | 2)  |           |  |
|             | ( <i>J</i> | -1  | - / |           |  |

(continues on next page)

(continued from previous page)

| 675  | (3, 2, 3) |  |
|------|-----------|--|
| 1157 | (3, 2, 4) |  |
| 1824 | (3, 2, 5) |  |
| 55   | (3, 3, 0) |  |
| 192  | (3, 3, 1) |  |
| 434  | (3, 3, 2) |  |
| 811  | (3, 3, 3) |  |
| 1353 | (3, 3, 4) |  |
| 71   | (3, 4, 0) |  |
| 238  | (3, 4, 1) |  |
|      |           |  |

## 6.7 How to obtain cohesive energies

One of the pieces of information that is needed to obtain delta energies for this program is the cohesive energy for the crystal structure for the metal of interest. This is the energy for a crystal in a cell with periodic boundary conditions divided by the number of atoms in the cell (given as eV/atom).

We have developed a program designed to help you to obtain the cohesive energy called LatticeFinder. You can find LatticeFinder at github.com/GardenGroupUO/LatticeFinder and documentation at latticefinder.readthedocs.io

Provided in the LatticeFinder Github repository are examples of *Run\_LatticeFinder.py*. Find these various examples at https://github.com/GardenGroupUO/LatticeFinder/tree/main/Examples.

We have also developed a Jupyter notebook with some examples of various *Run\_LatticeFinder.py* that you can play with and muck around with. The Github repository for this Jupyter notebook can also be found at https://github.com/GardenGroupUO/LatticeFinder.

Along with this Jupyter notebook, we have also implemented this Jupyter notebook into Binder. Binder (https:// mybinder.org/) is an interactive online platform that allows you to use Jupyter notebooks on an web browser without having to set up anything. It does all the setting up on a virtual computer for you. If you want to play around with the LatticeFinder program before you download it on your computer or if you need help when things go wrong using LatticeFinder on your computer, Binder+Jupyter is the best way to do this. It is recommended that you try out the LatticeFinder program on Binder if you are interested or intending on using the LatticeFinder program.

The Binder webpage can be found at:

<sup>31</sup> This will load a Binder page that will allow you to play about with LatticeFinder interactively in Binder. This Binder page may load quickly, or it may take 1 to 2 minutes to load. Don't refresh the page as Binder takes a good amount of time to load. Get a coffee or a cup of tea while you wait.

Once this is done you will see a Jupyter notebook that you can interact with. Mess around with it as much as you want!

<sup>&</sup>lt;sup>31</sup> https://mybinder.org/v2/gh/GardenGroupUO/LatticeFinder/main?urlpath=lab

### 6.8 What are delta energies?

The delta energy is an estimate of the surface energy of a cluster. The delta energy is defined as:

$$\Delta = \frac{E - NE_{coh}}{N^{2/3}}$$

where  $\Delta$  is the delta energy, E is the energy of the cluster, N is the number of atoms in the cluster, and  $E_{coh}$  is the cohesive energy of a crystal lattice of the same metal that the clusters contain (where  $E_{coh}$  is given in eV/atom). The  $N^{2/3}$  term is an estimate of the number of surface atoms that the cluster contains in a spherical cluster. The units of  $\Delta$  are eV/atom, or eV per estimate number of surface atoms.

See the article for more information about the delta energy: A. L. Garden, A. Pedersen, H. Jónsson, "Reassignment of 'magic numbers' of decahedral and FCC structural motifs", Nanoscale, 10, 5124-5132 (2018), DOI: 10.1039/C7NR09440J<sup>32</sup>

# 6.9 Examples of Running NISP with Interpolation\_Script.py

<sup>33</sup> Provided in the NISP Github repository are examples of *Interpolation\_Script.py* (and *RunMinimisation.py*, see *RunMinimisation.py* - *Writing a Local Minimisation Function for the Genetic Algorithm* for more information about this file) scripts that you can try out. Find these various examples at https://github.com/GardenGroupUO/NISP/tree/main/Examples.

We have also developed a Jupyter notebook with some examples of various *Interpolation\_Script.py* (and *RunMinimisation.py*) that you can play with and muck around with. The Github repository for this Jupyter notebook can also be found at https://github.com/GardenGroupUO/NISP.

Along with this Jupyter notebook, we have also implemented this Jupyter notebook into Binder. Binder (https:// mybinder.org/) is an interactive online platform that allows you to use Jupyter notebooks on an web browser without having to set up anything. It does all the setting up on a virtual computer for you. If you want to play around with the NISP program before you download it on your computer or if you need help when things go wrong using NISP on your computer, Binder+Jupyter is the best way to do this. It is recommended that you try out the NISP program on Binder if you are interested or intending on using the NISP program.

The Binder webpage can be found at:

<sup>34</sup> This will load a Binder page that will allow you to play about with NISP interactively in Binder. This Binder page may load quickly, or it may take 1 to 2 minutes to load. Don't refresh the page as Binder takes a good amount of time to load. Get a coffee or a cup of tea while you wait.

Once this is done you will see a Jupyter notebook that you can interact with. Mess around with it as much as you want!

<sup>32</sup> https://doi.org/10.1039/C7NR09440J

<sup>33</sup> https://mybinder.org/v2/gh/GardenGroupUO/NISP/main?urlpath=lab

<sup>&</sup>lt;sup>34</sup> https://mybinder.org/v2/gh/GardenGroupUO/NISP/main?urlpath=lab

# 6.10 Examples of data that the NISP program gives

Once NISP has completed or once VASP is able to get or has been given all the energies of nanoclusters, NISP will give a set of plots and data. Examples of these can be found on the github page (Click here to see examples of all of these plots and text files<sup>35</sup>) and given below.

Firstly, NISP will output a series of plots and text files about various features of the nanoclusters. The first plot that is given is the interpolation scheme plot, which shows all the estimated energies of nanoclusters across the size range of nanoclusters that you are measuring across. An example of this for Au nanoclusters, using the RGL potetial with parameters from Baletto *et al.* DOI:  $10.1063/1.1448484^{36}$ , is shown below:

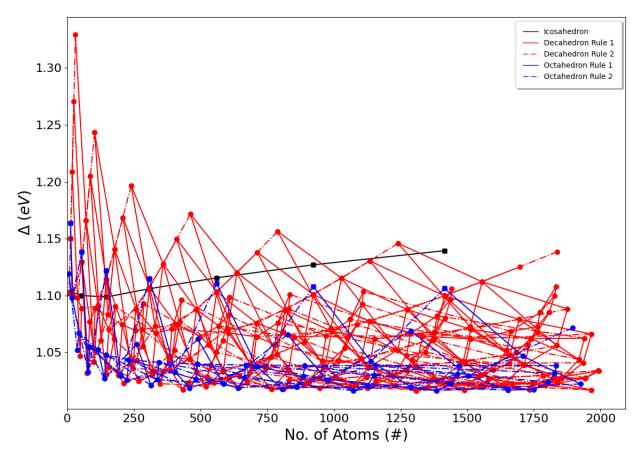

The second plot is the same interpolation scheme plot shown above, but with lines through it at the places that you want to obtain cluster with the particular number of atoms that you desire.

<sup>35</sup> https://github.com/GardenGroupUO/NISP/tree/main/Documentation/source/results

<sup>36</sup> https://doi.org/10.1063/1.1448484

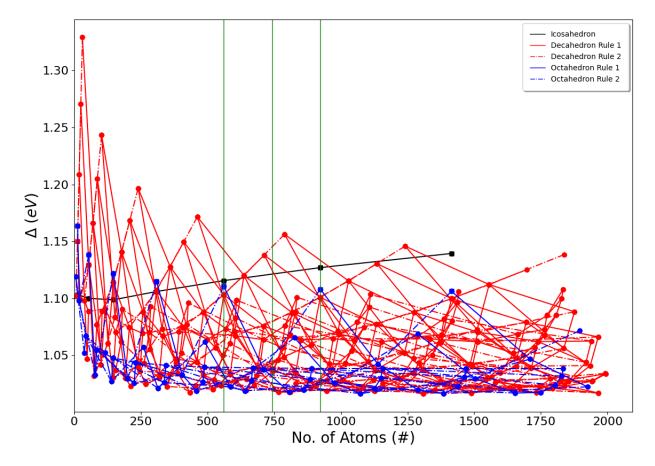

There are also a few text documents that are created by NISP. The first is a file called XX\_Max\_Size\_YYYY\_atoms\_interpolation\_scheme\_results\_file.txt, where XX is the element of interest and YYYY is the max cluster size that were generated. This file contains the number of atoms, the base structure, and the delta energy of clusters generated by NISP. An example for Au nanoclusters, using the RGL potetial with parameters from Baletto *et al.* (DOI: 10.1063/1.1448484<sup>37</sup>), is shown below:

| Element: | A11 | Max | Size: | 2000 |
|----------|-----|-----|-------|------|
|          |     |     |       |      |

| Icosahe | edron |       |                    |
|---------|-------|-------|--------------------|
| 13      | 2     | 1.103 | 32754037994479     |
| 55      | 3     | 1.100 | 003781794644       |
| 147     | 4     | 1.098 | 37059970335966     |
| 309     | 5     | 1.105 | 59920963404124     |
| 561     | 6     | 1.115 | 5553112131466      |
| 923     | 7     | 1.126 | 59907548069968     |
| 1415    | 8     | 1.139 | 94066237505638     |
| Octaheo | dron  |       |                    |
| 6       | 2     | 0     | 1.1190094015786765 |
| 13      | 3     | 1     | 1.1638224621856568 |
| 19      | 3     | 0     | 1.0979832400015577 |
| 38      | 4     | 1     | 1.0521405814430245 |
| 44      | 4     | 0     | 1.067143817259378  |
| 55      | 5     | 2     | 1.138189866616928  |
| 79      | 5     | 1     | 1.0325428000659487 |
| 85      | 5     | 0     | 1.0548437019581978 |
|         |       |       |                    |

37 https://doi.org/10.1063/1.1448484

| 116     | 6    | 2 | 1.0524850917350583   |
|---------|------|---|----------------------|
| 140     | 6    | 1 | 1.0270074284856954   |
| 146     | 6    | 0 | 1.0476962360309887   |
| 147     | 7    | 3 | 1.1219838090199536   |
| 201     | 7    | 2 | 1.0292555823343328   |
| 225     | 7    | 1 | 1.0257371723399247   |
| 231     | 7    | 0 | 1.0436029688201243   |
| 260     | 8    | 3 | 1.057200064495081    |
| 309     | 9    | 4 | 1.1148330197406788   |
| 314     | 8    | 2 | 1.0212213249548565   |
| 338     | 8    | 1 | 1.0259936196321453   |
|         |      |   |                      |
| 344     | 8    | 0 | 1.0412199350502054   |
| 405     | 9    | 3 | 1.0329243668424515   |
| 459     | 9    | 2 | 1.0187947176133691   |
| 483     | 9    | 1 | 1.0267388713457173   |
| 489     | 9    | 0 | 1.039780476733651    |
| 490     | 10   | 4 | 1.0616618424124262   |
| 561     | 11   | 5 | 1.1105816893340137   |
| 586     | 10   | 3 | 1.0223377246105532   |
| 640     | 10   | 2 | 1.0187179221666112   |
| 664     | 10   | 1 | 1.027788871978976    |
| 670     | 10   | 0 | 1.038919349769551    |
| 711     | 11   | 4 | 1.0375673369171623   |
| 807     | 11   | 3 | 1.0179067773491761   |
| 826     | 12   | 5 | 1.065451683596655    |
|         |      |   |                      |
| 861     | 11   | 2 | 1.019557580472791    |
| 885     | 11   | 1 | 1.0288946740343523   |
| 891     | 11   | 0 | 1.0384954016447392   |
| 923     | 13   | 6 | 1.107986539327558    |
| 976     | 12   | 4 | 1.025654241565213    |
| 1072    | 12   | 3 | 1.0163941697802397   |
| 1126    | 12   | 2 | 1.0209225610011508   |
| 1139    | 13   | 5 | 1.0423080490997185   |
| 1150    | 12   | 1 | 1.0298879943900578   |
| 1156    | 12   | 0 | 1.0383295029773996   |
| 1288    | 14   | 6 | 1.0688693013913717   |
| 1289    | 13   | 4 | 1.0195493907284858   |
| 1385    | 13   | 3 | 1.0164262827288304   |
| 1415    | 15   | 7 | 1.1062004272998374   |
| 1439    | 13   | 2 | 1.0223727827352689   |
| 1463    | 13   | 1 | 1.0308977218222044   |
| 1469    | 13   | 0 | 1.03831689605        |
|         |      |   | 1.0294836958637996   |
| 1504    | 14   | 5 |                      |
| 1654    | 14   | 4 | 1.0169058606393127   |
| 1709    | 15   | 6 | 1.0466394541790955   |
| 1750    | 14   | 3 | 1.0173524609832563   |
| 1804    | 14   | 2 | 1.0238887840747113   |
| 1828    | 14   | 1 | 1.0317899061516245   |
| 1834    | 14   | 0 | 1.0383656024767802   |
| 1896    | 16   | 7 | 1.0716861319137945   |
| 1925    | 15   | 5 | 1.0223405670750616   |
| Decahed | lron |   |                      |
| 7       | 2    | 1 | 0 1.1017937744741588 |
| 13      | 2    | 2 | 0 1.1501771612388278 |
| -       |      |   |                      |

| 19  | 2 | 3 | 0 | 1.2088433973490311 |
|-----|---|---|---|--------------------|
| 23  | 3 | 1 | 0 | 1.0991995948493911 |
| 25  | 2 | 4 | 0 | 1.270445700676711  |
|     |   |   |   |                    |
| 31  | 2 | 5 | 0 | 1.3291123029004166 |
| 39  | 3 | 2 | 0 | 1.0979830050918213 |
| 49  | 2 | 1 | 1 | 1.046982374072724  |
| 54  | 4 | 1 | 0 | 1.088495245255538  |
|     |   |   |   |                    |
| 55  | 3 | 3 | 0 | 1.1296049882220227 |
| 71  | 3 | 4 | 0 | 1.1661887520089607 |
| 75  | 2 | 2 | 1 | 1.0319573159905462 |
| 85  | 4 | 2 | 0 | 1.076821815165658  |
| 87  | 3 | 5 | 0 | 1.204914273317384  |
| 100 | 3 | 1 | 1 | 1.0534128583165623 |
|     |   |   |   |                    |
| 101 | 2 | 3 | 1 | 1.0416770307305245 |
| 103 | 3 | 6 | 0 | 1.2432615429056917 |
| 105 | 5 | 1 | 0 | 1.0886088712630677 |
| 116 | 4 | 3 | 0 | 1.0908967227610682 |
| 127 | 2 |   | 1 |                    |
|     |   | 4 |   | 1.0605157146566482 |
| 146 | 3 | 2 | 1 | 1.0303203294892262 |
| 147 | 4 | 4 | 0 | 1.1140979959448842 |
| 153 | 2 | 5 | 1 | 1.0834524470461897 |
| 156 | 2 | 1 | 2 | 1.037045376222584  |
|     | 5 | 2 |   |                    |
| 156 |   |   | 0 | 1.070347690927622  |
| 176 | 4 | 1 | 1 | 1.0620065432388022 |
| 178 | 4 | 5 | 0 | 1.1406902765651208 |
| 181 | 6 | 1 | 0 | 1.0903794185940532 |
| 192 | 3 | 3 | 1 | 1.0301186256260826 |
| 207 | 5 | 3 | 0 | 1.0742989944081809 |
|     |   |   |   |                    |
| 209 | 4 | 6 | 0 | 1.1685437607098472 |
| 212 | 2 | 2 | 2 | 1.0228104604219803 |
| 238 | 3 | 4 | 1 | 1.0404010284411753 |
| 240 | 4 | 7 | 0 | 1.1966540041432234 |
| 247 | 4 | 2 | 1 | 1.036014358062041  |
| 257 |   | 2 |   |                    |
|     | 6 |   | 0 | 1.0692388973011722 |
| 258 | 5 | 4 | 0 | 1.0883549664068048 |
| 262 | 3 | 1 | 2 | 1.0429429912267771 |
| 268 | 2 | 3 | 2 | 1.0246779196449565 |
| 282 | 5 | 1 | 1 | 1.0700982716052696 |
| 284 | 3 | 5 | 1 | 1.055472983804519  |
|     |   |   |   |                    |
| 287 | 7 | 1 | 0 | 1.0929191650554706 |
| 309 | 5 | 5 | 0 | 1.1069784332433437 |
| 318 | 4 | 3 | 1 | 1.0297841036321091 |
| 324 | 2 | 4 | 2 | 1.0337818972196062 |
| 330 | 3 | 6 | 1 | 1.0730542403198535 |
|     |   |   |   |                    |
| 333 | 6 | 3 | 0 | 1.0668426362975572 |
| 348 | 3 | 2 | 2 | 1.0226277438650595 |
| 358 | 2 | 1 | 3 | 1.0334378266783604 |
| 360 | 5 | 6 | 0 | 1.1277378513982543 |
| 380 | 2 | 5 | 2 | 1.0468060547106035 |
|     |   |   |   |                    |
| 383 | 5 | 2 | 1 | 1.043254208992726  |
| 389 | 4 | 4 | 1 | 1.0341483142948795 |
| 393 | 7 | 2 | 0 | 1.0706031333849775 |
| 403 | 4 | 1 | 2 | 1.0521237254180393 |
| 409 | 6 | 4 | 0 | 1.074547548598091  |
|     | č | - | č |                    |

| 411        | 5      | 7      | 0 | 1.149603597806501  |
|------------|--------|--------|---|--------------------|
| 423        | 6      | 1      | 1 | 1.077075334712185  |
| 428        | 8      | 1      | 0 | 1.09591162307455   |
| 434        | 3      | 3      | 2 |                    |
|            |        |        |   | 1.0174940145425964 |
| 454        | 2      | 2      | 3 | 1.0233268355640692 |
| 460        | 4      | 5      | 1 | 1.0439022684287886 |
| 462        | 5      | 8      | 0 | 1.1715415984583404 |
| 484        | 5      | 3      | 1 | 1.0329704267131634 |
| 485        | 6      | 5      | 0 | 1.0875814949362173 |
| 499        | 7      | 3      | 0 | 1.0639323276004338 |
| 520        | 3      | 4      | 2 | 1.0202899991964027 |
| 520<br>524 | 4      | 2      | 2 | 1.0284304988216484 |
|            |        |        |   |                    |
| 531        | 4      | 6      | 1 | 1.0566686062943933 |
| 539        | 3      | 1      | 3 | 1.0389246298086476 |
| 550        | 2      | 3      | 3 | 1.0233332663163037 |
| 559        | 6      | 2      | 1 | 1.050196914027839  |
| 561        | 6      | 6      | 0 | 1.1031598197987613 |
| 569        | 8      | 2      | 0 | 1.0732080357410643 |
| 584        | 5      | 1      | 2 | 1.0602254029875406 |
|            | 5      |        |   |                    |
| 585        |        | 4      | 1 | 1.033189561449008  |
| 602        | 4      | 7      | 1 | 1.0709713062811868 |
| 604        | 7      | 1      | 1 | 1.0829999758805005 |
| 605        | 7      | 4      | 0 | 1.0671736748776157 |
| 606        | 3      | 5      | 2 | 1.0276807186955992 |
| 609        | 9      | 1      | 0 | 1.0983813564487561 |
| 637        | 6      | 7      | 0 | 1.1201040960474864 |
| 645        | 4      | 3      | 2 | 1.0189559203517278 |
| 646        | 2      | 4      | 3 | 1.0289286029460252 |
|            |        |        |   |                    |
| 675        | 3      | 2      | 3 | 1.023158753407653  |
| 685        | 2      | 1      | 4 | 1.032425793681082  |
| 686        | 5      | 5      | 1 | 1.038910784777661  |
| 692        | 3      | 6      | 2 | 1.0379064353089364 |
| 695        | 6      | 3      | 1 | 1.0374501606276012 |
| 710        | 8      | 3      | 0 | 1.0637321705675284 |
| 711        | 7      | 5      | 0 | 1.0756558386813608 |
| 713        | 6      | 8      | 0 | 1.1379992874619629 |
| 742        | 2      | 5      | 3 | 1.03827731220149   |
|            |        |        |   |                    |
| 745        | 5      | 2      | 2 | 1.0359104458171444 |
| 765        | 4      | 1      | 3 | 1.0459262974263792 |
| 766        | 4      | 4      | 2 | 1.017619332880287  |
| 780        | 7      | 2      | 1 | 1.0568265120815945 |
| 787        | 5      | 6      | 1 | 1.0483684202159638 |
| 789        | 6      | 9      | 0 | 1.156251396882655  |
| 790        | 9      | 2      | 0 | 1.0759816981316934 |
| 810        | 6      | 1      | 2 | 1.0681693221915103 |
|            |        |        |   |                    |
| 811        | 3      | 3      | 3 | 1.0176348896347907 |
| 817        | 7      | 6      | 0 | 1.087348253000269  |
| 830        | 8      | 1      | 1 | 1.0882114367165607 |
| 831        | 2      | 2      | 4 | 1.0250367116601453 |
| 831        | 6      | 4      | 1 | 1.0345420345069662 |
| 835        | 10     | 1      | 0 | 1.1009748440852132 |
| 851        | 8      | 4      | 0 | 1.0633601935272483 |
| 887        | 4      | 5      | 2 | 1.0218086688043853 |
|            | 4<br>5 | 3<br>7 | 2 | 1.0591390340451714 |
| 888        | J      | 1      | T | 1.0391390340431/14 |

| 906  | 5      | 3  | 2 | 1.023467445865111  |
|------|--------|----|---|--------------------|
| 923  | 7      | 7  | 0 | 1.1008672965324509 |
| 946  | 4      | 2  | 3 | 1.0279883528038825 |
| 947  | 3      | 4  | 3 | 1.018644613574685  |
| 956  | 7      | 3  | 1 | 1.0423911448167364 |
| 961  | 3      | 1  | 4 | 1.0367299241904282 |
|      |        |    |   |                    |
| 967  | 6      | 5  | 1 | 1.0372599369793827 |
| 971  | 9      | 3  | 0 | 1.0646114378370695 |
| 977  | 2      | 3  | 4 | 1.0245090342096572 |
| 989  | 5      | 8  | 1 | 1.0713361628703204 |
| 992  | 8      | 5  | 0 | 1.068570954186557  |
| 1008 | 4      | 6  | 2 | 1.0280212280594143 |
| 1016 | 6      | 2  | 2 | 1.0430968673595469 |
| 1029 | 7      | 8  | 0 | 1.1152778795348373 |
| 1041 | 5      | 1  | 3 | 1.0539359336199197 |
| 1041 | 8      | 2  | 1 | 1.062602071647318  |
|      |        |    |   |                    |
| 1061 | 10     | 2  | 0 | 1.0790378676276204 |
| 1067 | 5      | 4  | 2 | 1.0192233526522114 |
| 1083 | 3      | 5  | 3 | 1.022455144433677  |
| 1086 | 7      | 1  | 2 | 1.0744530079917134 |
| 1103 | 6      | 6  | 1 | 1.0444483384621503 |
| 1106 | 9      | 1  | 1 | 1.0924408760690854 |
| 1111 | 11     | 1  | 0 | 1.1034108596870509 |
| 1123 | 2      | 4  | 4 | 1.0287586375307691 |
| 1127 | 4      | 3  | 3 | 1.0184939554181438 |
| 1129 | 4      | 7  | 2 | 1.036728709204179  |
| 1132 | 7      | 4  | 1 | 1.0371421972174963 |
| 1132 | 8      | 6  | 0 | 1.077184161129713  |
|      | 8<br>7 |    |   |                    |
| 1135 |        | 9  | 0 | 1.1304123868285583 |
| 1152 | 9      | 4  | 0 | 1.061759226951329  |
| 1157 | 3      | 2  | 4 | 1.0253228314541503 |
| 1219 | 3      | 6  | 3 | 1.0300503692625507 |
| 1222 | 6      | 3  | 2 | 1.0290517213518562 |
| 1228 | 5      | 5  | 2 | 1.021222894287424  |
| 1239 | 6      | 7  | 1 | 1.0520101536093853 |
| 1241 | 7      | 10 | 0 | 1.1458333962853755 |
| 1269 | 2      | 5  | 4 | 1.034750129380506  |
| 1272 | 5      | 2  | 3 | 1.0340739931281993 |
| 1272 | 8      | 3  | 1 | 1.0472719155273764 |
| 1274 | 8      | 7  | 0 | 1.0876684205758178 |
| 1287 | 10     | 3  | 0 | 1.066365416363215  |
|      |        |    |   | 1.0435845857216208 |
| 1292 | 4      | 1  | 4 |                    |
| 1308 | 4      | 4  | 3 | 1.0161643477833935 |
| 1308 | 7      | 5  | 1 | 1.0375335867295665 |
| 1333 | 9      | 5  | 0 | 1.0643406477882664 |
| 1342 | 7      | 2  | 2 | 1.050293981210886  |
| 1353 | 3      | 3  | 4 | 1.0197899160437187 |
| 1372 | 6      | 1  | 3 | 1.0610194354429587 |
| 1373 | 2      | 2  | 5 | 1.0270770779909042 |
| 1375 | 6      | 8  | 1 | 1.061882285301361  |
| 1377 | 9      | 2  | 1 | 1.0678744951246646 |
| 1387 | 11     | 2  | 0 | 1.0821334358822232 |
| 1389 | 5      | 6  | 2 | 1.0242098799174948 |
| 1415 | 8      | 8  | 0 | 1.0997022750365375 |
| 111J | 0      | 0  | U | 1.0771022130303313 |

| 1417 | 8       | 1  | 2 | 1.0803752196495442 |
|------|---------|----|---|--------------------|
| 1428 | 6       | 4  | 2 | 1.0226736500888474 |
| 1437 | 10      | 1  | 1 | 1.09642583626826   |
| 1442 | 12      | 1  | 0 | 1.1057510153710501 |
| 1484 | 12<br>7 | 6  | 1 | 1.041448880720697  |
|      |         |    |   |                    |
| 1489 | 4       | 5  | 3 | 1.0169152950052776 |
| 1493 | 8       | 4  | 1 | 1.0402550366636496 |
| 1503 | 5       | 3  | 3 | 1.0223834035124477 |
| 1511 | 6       | 9  | 1 | 1.0725885670785242 |
| 1513 | 10      | 4  | 0 | 1.0618607823241757 |
| 1514 | 9       | 6  | 0 | 1.0703570718395008 |
| 1543 | 4       | 2  | 4 | 1.028669742178452  |
| 1549 | 3       | 4  | 4 | 1.020458041226654  |
| 1550 | 5       | 7  | 2 | 1.0304918363333329 |
|      |         |    |   |                    |
| 1556 | 8       | 9  | 0 | 1.1120844108255412 |
| 1579 | 2       | 3  | 5 | 1.0263273270953015 |
| 1598 | 7       | 3  | 2 | 1.0347988166488296 |
| 1634 | 6       | 5  | 2 | 1.0213832605991042 |
| 1648 | 9       | 3  | 1 | 1.0518847830477651 |
| 1658 | 6       | 2  | 3 | 1.04047671541216   |
| 1660 | 7       | 7  | 1 | 1.0478079233320257 |
| 1663 | 11      | 3  | 0 | 1.068509509264896  |
| 1670 | 4       | 6  | 3 | 1.0222810410352614 |
| 1683 | 5       | 1  | 4 | 1.0500156112223789 |
|      |         |    |   |                    |
| 1695 | 9       | 7  | 0 | 1.079000418460763  |
| 1697 | 8       | 10 | 0 | 1.1251255760646024 |
| 1711 | 5       | 8  | 2 | 1.0386964487236938 |
| 1714 | 8       | 5  | 1 | 1.0388162005567747 |
| 1728 | 8       | 2  | 2 | 1.0565848800253803 |
| 1734 | 5       | 4  | 3 | 1.0170564488352196 |
| 1739 | 10      | 5  | 0 | 1.062074539629052  |
| 1745 | 3       | 5  | 4 | 1.0223103918919954 |
| 1763 | 7       | 1  | 3 | 1.0676802115713389 |
| 1763 | 10      | 2  | 1 | 1.072662271304186  |
|      | 10      | 2  |   |                    |
| 1773 |         |    | 0 | 1.0850816834668164 |
| 1785 | 2       | 4  | 5 | 1.0293106445789004 |
| 1794 | 4       | 3  | 4 | 1.0208388422462893 |
| 1808 | 9       | 1  | 2 | 1.0855289629987501 |
| 1824 | 3       | 2  | 5 | 1.0272670118051637 |
| 1828 | 11      | 1  | 1 | 1.0997082954341528 |
| 1833 | 13      | 1  | 0 | 1.1079399127435683 |
| 1836 | 7       | 8  | 1 | 1.0559859895289785 |
| 1838 | 8       | 11 | 0 | 1.1384910393672527 |
| 1840 | 6       | 6  | 2 | 1.0234579305939115 |
| 1851 | 4       | 7  | 3 | 1.0276521150675095 |
|      | 7       |    | 2 | 1.0272755406664253 |
| 1854 |         | 4  |   |                    |
| 1876 | 9       | 8  | 0 | 1.0882459728176859 |
| 1919 | 9       | 4  | 1 | 1.043854561152064  |
| 1935 | 8       | 6  | 1 | 1.0409517136354511 |
| 1939 | 11      | 4  | 0 | 1.062477092244881  |
| 1941 | 3       | 6  | 4 | 1.0272831228486934 |
| 1944 | 6       | 3  | 3 | 1.027370359343128  |
| 1965 | 5       | 5  | 3 | 1.0169395149817424 |
| 1965 | 10      | 6  | 0 | 1.0661316854686624 |
|      |         | -  | - |                    |

| 1991 | 2 | 5 | 5 | 1.0341224979777712 |
|------|---|---|---|--------------------|
| 1994 | 5 | 2 | 4 | 1.0337913715184734 |

Second, a number of XX\_Max\_Size\_YYYY\_Clusters\_interpolated\_at\_size\_ZZZ.txt are generated, where ZZZ are the size of the cluster that you wanted to obtain information about how to create. These are the number of atoms that are given in output\_information['Sizes to obtain instructions to create clusters for'] in the Interpolation\_Script.py script (see Output information for the interpolation scheme). These text files give the information required to create all the various symmetric and unsymmetric icosahedral, decahedral, and octahedral clusters that may have compariable energies as predicted by NISP. An example for how to make Au nanoclusters with 742 atoms, using the RGL potetial with parameters from Baletto *et al.* (DOI: 10.1063/1.1448484<sup>38</sup>), is shown below:

Icosahedral Interpolation motif: Icosahedron, type\_of\_connection: ico, Remove atoms from: 111 Facet, motif. →start details: [7], motif end details: [6], interpolation energy: 1. →1212719334692314. Number of atoms to remove from ico [7]: 181 Decahedral Interpolation motif: Decahedron, type\_of\_connection: deca\_111, Remove atoms from: 111 Facet, motif\_ →start details: [4, 5, 2], motif end details: [4, 3, 2], interpolation energy: 1.  $\leftrightarrow 0203822945780565$ . Number of atoms to remove from deca [4, 5, 2]: 145 motif: Decahedron, type\_of\_connection: deca\_111, Remove atoms from: 111 Facet, motif\_ →start details: [3, 4, 3], motif end details: [3, 2, 3], interpolation energy: 1. ↔0209016834911688. Number of atoms to remove from deca [3, 4, 3]: 205 motif: Decahedron, type\_of\_connection: deca\_111, Remove atoms from: 111 Facet, motif... →start details: [4, 4, 2], motif end details: [4, 2, 2], interpolation energy: 1. ↔0230249158509677. Number of atoms to remove from deca [4, 4, 2]: 24 motif: Decahedron, type\_of\_connection: reent, Remove atoms from: 100 Facet or from\_  $\rightarrow$  Corners, motif start details: [4, 4, 2], motif end details: [2, 4, 3], →interpolation energy: 1.023273967913156. Number of atoms to remove **from deca** [4, 4, 2]: 24 motif: Decahedron, type\_of\_connection: plane, Remove atoms from: 100 Facet or from, -Corners, motif start details: [4, 4, 2], motif end details: [5, 5, 1], →interpolation energy: 1.028265058828974. Number of atoms to remove from deca [4, 4, 2]: 24 motif: Decahedron, type\_of\_connection: deca\_111, Remove atoms from: 111 Facet, motif\_ → start details: [3, 3, 3], motif end details: [3, 1, 3], interpolation energy: 1. ↔0282797597217193. Number of atoms to remove **from deca** [3, 3, 3]: 69 motif: Decahedron, type\_of\_connection: deca\_111, Remove atoms from: 111 Facet, motif\_ →start details: [2, 3, 4], motif end details: [2, 1, 4], interpolation energy: 1. ↔0284674139453696. Number of atoms to remove from deca [2, 3, 4]: 235 motif: Decahedron, type\_of\_connection: reent, Remove atoms from: 100 Facet or from, -Corners, motif start details: [5, 2, 2], motif end details: [3, 2, 3],... →interpolation energy: 1.0295345996123988. Number of atoms to remove from deca [5, 2, 2]: 3 motif: Decahedron, type\_of\_connection: plane, Remove atoms from: 100 Facet or from\_ -Corners, motif start details: [5, 2, 2], motif end details: [6, 3, 1], (continues on next page) →interpolation energy: 1.0366803032223728.

```
<sup>38</sup> https://doi.org/10.1063/1.1448484
```

(continued from previous page)

Number of atoms to remove **from deca** [5, 2, 2]: 3 motif: Decahedron, type\_of\_connection: deca\_111, Remove atoms from: 111 Facet, motif...  $\rightarrow$  start details: [6, 5, 1], motif end details: [6, 3, 1], interpolation energy: 1. ↔037355048803492. Number of atoms to remove from deca [6, 5, 1]: 225 motif: Decahedron, type\_of\_connection: reent, Remove atoms from: 100 Facet or from\_ -Corners, motif start details: [4, 1, 3], motif end details: [2, 1, 4],... →interpolation energy: 1.0391760455537304. Number of atoms to remove **from deca** [4, 1, 3]: 23 motif: Decahedron, type\_of\_connection: deca\_111, Remove atoms from: 111 Facet, motif\_ →start details: [5, 6, 1], motif end details: [5, 4, 1], interpolation energy: 1. ↔0407789908324858. Number of atoms to remove from deca [5, 6, 1]: 45 motif: Decahedron, type\_of\_connection: deca\_111, Remove atoms from: 111 Facet, motif. →start details: [5, 3, 2], motif end details: [5, 1, 2], interpolation energy: 1. ↔0418464244263257. Number of atoms to remove **from deca** [5, 3, 2]: 164 motif: Decahedron, type\_of\_connection: deca\_111, Remove atoms from: 111 Facet, motif\_ →start details: [6, 4, 1], motif end details: [6, 2, 1], interpolation energy: 1. ↔0423694742674026. Number of atoms to remove from deca [6, 4, 1]: 89 motif: Decahedron, type\_of\_connection: reent, Remove atoms from: 100 Facet or from\_ →Corners, motif start details: [5, 6, 1], motif end details: [3, 6, 2], →interpolation energy: 1.04313742776245. Number of atoms to remove **from deca** [5, 6, 1]: 45 motif: Decahedron, type\_of\_connection: deca\_111, Remove atoms from: 111 Facet, motif. →start details: [5, 7, 1], motif end details: [5, 5, 1], interpolation energy: 1. ↔0490249094114161. Number of atoms to remove from deca [5, 7, 1]: 146 motif: Decahedron, type\_of\_connection: plane, Remove atoms from: 100 Facet or from\_  $\rightarrow$  Corners, motif start details: [6, 4, 1], motif end details: [7, 5, 0],... →interpolation energy: 1.0550989365941636. Number of atoms to remove **from deca** [6, 4, 1]: 89 motif: Decahedron, type\_of\_connection: plane, Remove atoms from: 100 Facet or from. →Corners, motif start details: [7, 2, 1], motif end details: [8, 3, 0], →interpolation energy: 1.0602793413245615. Number of atoms to remove from deca [7, 2, 1]: 38 motif: Decahedron, type\_of\_connection: deca\_111, Remove atoms from: 111 Facet, motif... →start details: [7, 3, 1], motif end details: [7, 1, 1], interpolation energy: 1. ↔0626955603486183. Number of atoms to remove **from deca** [7, 3, 1]: 214 motif: Decahedron, type\_of\_connection: deca\_111, Remove atoms from: 111 Facet, motif\_ →start details: [8, 5, 0], motif end details: [8, 3, 0], interpolation energy: 1. ↔0661515623770428. Number of atoms to remove from deca [8, 5, 0]: 250 motif: Decahedron, type\_of\_connection: deca\_111, Remove atoms from: 111 Facet, motif... →start details: [8, 4, 0], motif end details: [8, 2, 0], interpolation energy: 1. ↔0682841146341562. Number of atoms to remove **from deca** [8, 4, 0]: 109 motif: Decahedron, type\_of\_connection: plane, Remove atoms from: 100 Facet or from\_ →Corners, motif start details: [8, 4, 0], motif end details: [7, 5, 0],...  $\leftrightarrow$ interpolation energy: 1.0695080161043045. Number of atoms to remove from deca [8, 4, 0]: 109 motif: Decahedron, type\_of\_connection: plane, Remove atoms from: 100 Facet or from, Gorners, motif start details: [9, 2, 0], motif end details: [8, 3, 0], →interpolation energy: 1.069856934349611. Number of atoms to remove from deca [9, 2, 0]: 48

(continues on next page)

(continued from previous page)

```
motif: Decahedron, type_of_connection: deca_111, Remove atoms from: 111 Facet, motif.
\rightarrow start details: [7, 6, 0], motif end details: [7, 4, 0], interpolation energy: 1.
↔0772609639389423.
Number of atoms to remove from deca [7, 6, 0]: 75
motif: Decahedron, type_of_connection: deca_111, Remove atoms from: 111 Facet, motif_
→start details: [9, 3, 0], motif end details: [9, 1, 0], interpolation energy: 1.
↔0814963971429128.
Number of atoms to remove from deca [9, 3, 0]: 229
motif: Decahedron, type_of_connection: plane, Remove atoms from: 100 Facet or from_
→ Corners, motif start details: [5, 6, 1], motif end details: [6, 7, 0],
→interpolation energy: 1.084236258131725.
Number of atoms to remove from deca [5, 6, 1]: 45
motif: Decahedron, type_of_connection: deca_111, Remove atoms from: 111 Facet, motif.
→start details: [7, 7, 0], motif end details: [7, 5, 0], interpolation energy: 1.
↔0882615676069058.
Number of atoms to remove from deca [7, 7, 0]: 181
motif: Decahedron, type_of_connection: plane, Remove atoms from: 100 Facet or from_
\rightarrow Corners, motif start details: [5, 7, 1], motif end details: [6, 8, 0],
→interpolation energy: 1.0985691607535673.
Number of atoms to remove from deca [5, 7, 1]: 146
motif: Decahedron, type_of_connection: plane, Remove atoms from: 100 Facet or from_
→Corners, motif start details: [7, 6, 0], motif end details: [6, 7, 0],
→interpolation energy: 1.1037261745238776.
Number of atoms to remove from deca [7, 6, 0]: 75
motif: Decahedron, type_of_connection: plane, Remove atoms from: 100 Facet or from_
→Corners, motif start details: [7, 7, 0], motif end details: [6, 8, 0],...
→interpolation energy: 1.1194332919972068.
Number of atoms to remove from deca [7, 7, 0]: 181
motif: Decahedron, type_of_connection: deca_111, Remove atoms from: 111 Facet, motif_
→start details: [6, 9, 0], motif end details: [6, 7, 0], interpolation energy: 1.
→1381777464650709.
Number of atoms to remove from deca [6, 9, 0]: 47
The deca motif has a cluster(s) with the exact number of atoms.
No. Atoms: 742.
Motif Type: Decahedron.
Motif details: [2, 5, 3].
_____
Octahedral Interpolation
motif: Octahedron, type_of_connection: octa_111, Remove atoms from: 111 Facet, motif...
→start details: [12, 3], motif end details: [10, 1], interpolation energy: 1.
↔022091520879608.
Number of atoms to remove from octa [12, 3]: 330
motif: Octahedron, type_of_connection: octa_111, Remove atoms from: 111 Facet, motif_
→start details: [12, 4], motif end details: [10, 2], interpolation energy: 1.
↔022186081865912.
Number of atoms to remove from octa [12, 4]: 234
motif: Octahedron, type_of_connection: octa_111, Remove atoms from: 111 Facet, motif_
→start details: [11, 3], motif end details: [9, 1], interpolation energy: 1.
↔0223228243474467.
Number of atoms to remove from octa [11, 3]: 65
motif: Octahedron, type_of_connection: octa_fcc, Remove atoms from: 100 Facet, motif...
→start details: [11, 3], motif end details: [11, 4], interpolation energy: 1.
↔0277370571331692.
Number of atoms to remove from octa [11, 3]: 65
motif: Octahedron, type_of_connection: octa_111, Remove atoms from: 111 Facet, motif
-start details: [11, 2], motif end details: [9, 0], interpolation energycontinues on next page)
↔0296690286032208.
```

(continued from previous page)

```
Number of atoms to remove from octa [11, 2]: 119
motif: Octahedron, type_of_connection: octa_111, Remove atoms from: 111 Facet, motif.
→start details: [12, 2], motif end details: [10, 0], interpolation energy: 1.
↔029920955385351.
Number of atoms to remove from octa [12, 2]: 384
motif: Octahedron, type_of_connection: octa_111, Remove atoms from: 111 Facet, motif_
→start details: [11, 1], motif end details: [9, 0], interpolation energy: 1.
↔0343375753840016.
Number of atoms to remove from octa [11, 1]: 143
motif: Octahedron, type_of_connection: octa_111, Remove atoms from: 111 Facet, motif_
→start details: [12, 1], motif end details: [10, 0], interpolation energy: 1.
↔0344036720798044.
Number of atoms to remove from octa [12, 1]: 408
motif: Octahedron, type_of_connection: octa_111, Remove atoms from: 111 Facet, motif...
→start details: [11, 0], motif end details: [10, 0], interpolation energy: 1.
→038707375707145.
Number of atoms to remove from octa [11, 0]: 149
motif: Octahedron, type_of_connection: octa_111, Remove atoms from: 111 Facet, motif_
→start details: [12, 5], motif end details: [10, 3], interpolation energy: 1.
↔0438947041036042.
Number of atoms to remove from octa [12, 5]: 84
motif: Octahedron, type_of_connection: octa_111, Remove atoms from: 111 Facet, motif...
→start details: [13, 6], motif end details: [11, 4], interpolation energy: 1.
↔0727769381223602.
Number of atoms to remove from octa [13, 6]: 181
   _____
```

### 6.11 Helpful Programs to run NISP

Included in NISP are programs to help to execute all the VASP calculations that you want to run on slurm if you are using VASP to obtain all the energies of your clusters. These programs can be run by typing the program you want to run into the terminal from whatever directory you are in.

The scripts and programs that we will be mentioned here are:

- What to make sure is done before running any of these scripts.
- Run\_submitSL\_slurm.py How to execute all Trials using the JobArray Slurm Job Submission Scheme

#### 6.11.1 What to make sure is done before running any of these scripts.

#### If you installed NISP through pip3

If you installed the NISP program with pip3, these scripts will be installed in your bin. You do not need to add anything into your ~/.bashrc. You are all good to go.

#### If you performed a Manual installation

If you have manually added this program to your computer (such as cloning this program from Github), you will need to make sure that you have included the Subsidiary\_Programs folder into your PATH in your ~/.bashrc file. All of these program can be found in the Subsidiary\_Programs folder. To execute these programs from the Subsidiary\_Programs folder, you must include the following in your ~/.bashrc:

export PATH\_TO\_NISP="<Path\_to\_NISP>"

where <Path\_to\_NISP>" is the path to get to the genetic algorithm program. Also include somewhere before this in your ~/.bashrc:

export PATH="\$PATH\_TO\_NISP"/NISP/Subsidiary\_Programs:\$PATH

See more about this in Installation of NISP.

# 6.11.2 Run\_submitSL\_slurm.py - How to execute all Trials using the JobArray Slurm Job Submission Scheme

It is possible to perform this interpolation scheme using the energies of nanoclusters that have be obtained with DFT using VASP. If you select your 'Local Optimiser' input in your input\_information dictionary to be 'VASP', NISP will create a bunch of icosahedral, decahedral, and octahedral nanoclusters that are setup to run VASP calculations upon. This includes a POSCAR and submit.sl file, as well as POTCAR, INCAR, and KPOINTS files that you provide. Many nanoclusters are created to be used in the interpolation scheme, and therefore a lot of submit.sl file to submit to slurm.

To make this easier for the user, NISP has been included with the Run\_submitSL\_slurm.py script, which is designed to submit all your VASP calculations to slurm. This script will walk through all subdirectories from the directory you run this from and will run all your submit.sl scripts for you automatically. All you need to do is to move into the VASP\_Clusters folder that has been created by slurm and enter Run\_submitSL\_slurm.py into the terminal, press enter, and watch all your NISP nanocluster be submitted to slurm.

There is one input that you can pass into the program. The Run\_mass\_submitSL\_slurm.py program is designed to wait one minute between submitting jobs. This is because you can cause slurm issues if too many jobs are submitted at once. However, you can override this if you enter in False as the first argument. This will tell Run\_submitSL\_slurm.py to keep submitting jobs without waiting one minute between them.

Note that you will notice that if you submit too many jobs, or if you submit too many jobs too quickly, you will get problems with slurm that you are submitting too many jobs or submitting them too quickly. This is all dependent on how slurm is set up. This has been covered by the program, and will tell you how long it will be waiting when it is waiting. Do not stop the program while it is submitting jobs. If you do quit before it has finished, it will make resubmitting jobs difficult.

The following variables can be different for different people. Feel free to change the following variables in your Subsidiary\_Programs/Run\_submitSL\_slurm.py as you need

- Max\_jobs\_in\_queue\_at\_any\_one\_time (*int*): This is the maximum number of jobs that slurm allows you to have in your queue. This is usually set by default to 1000. I personally have set this to 10,000 and this is what is current set in Run\_submitSL\_slurm.py. Default: 10,000
- time\_to\_wait\_before\_next\_submission (*float*): This is the amount of time that this program waits after submitting a job, before continuing on. This is given in seconds. Do not set this to less than 10 seconds. Default: 20.0 (seconds)
- time\_to\_wait\_max\_queue (*float*): This is the amount of time that this program waits after it has found that the maximum number of jobs have been submitted to the queue. Run\_submitSL\_slurm.py will wait for this

amount of time before continuing again. This is given in seconds. Do not set this to less than 10 seconds. Default: 60.0 (seconds)

Problems can occur every so often when submitting jobs to slurm, but these are generally internet connectivity problems or slurm hanging problems that resolve themselves after a few tens of seconds. There are two other variables that determine how Run\_submitSL\_slurm.py will deal with issues.

- time\_to\_wait\_before\_next\_submission\_due\_to\_temp\_submission\_issue (*float*): This is the amount of time that this program waits after it has experienced an error in submitting a job. This is given in seconds. Do not set this to less than 10 seconds. Default: 10.0 (seconds)
- number\_of\_consecutive\_error\_before\_exitting (*int*): This is the number of times that Run\_mass\_submitSL\_slurm.py will attempt to resubmit a job to slurm before it will give up. After this many consecutive errors arising, some systematic error is likely occuring. In this case, Run\_mass\_submitSL\_slurm.py will print the directories of all the jobs that were not submitted and then close.

Hopefully running Run\_submitSL\_slurm.py will submit all your genetic algorithm trials.

The names of the jobs can be quite big. When looking in squeue to see how things are going, it is sometimes useful to expand the names in the squeue output. This can be done as shown below:

```
squeue -o "%.20i %.9P %.5Q %.50j %.8u %.8T %.10M %.11l %.6D %.4C %.6b %.20S %.20R %.8q
→" -u $USER --sort=+i
```

Here, after -0, i specifies the job ID and j specifies the job name. You can change this number to the number of characters this will display. Here \$.20i indicates that squeue will dedicate 20 characters to displaying the job ID and \$.50j indicates that squeue will dedicate 50 characters to displaying the name of the job.

### 6.12 NISP Python Files

Below are all the files that are used by NISP to run.

#### 6.12.1 Table of Contents

#### Run\_Interpolation\_Scheme.py

This method runs the NISP program.

This program is designed to run and give the results of the interpolation scheme as described in A. L. Garden, A. Pedersen, H. Jónsson, "Reassignment of 'magic numbers' of decahdral and FCC structural motifs", Nanoscale, 10, 5124-5132 (2018).

#### Cluster.py

This class is designed to hold all the information we need to record about clusters: Inputs (str) motif - the motif you want to get the number of atoms required to create it. (list) motif\_details - the information required for the motif of interest (atoms) cluster - A cluster to sample (int) no\_atoms - the number of atoms in the cluster (Calculator) calculator - The calculator to use (float) e\_coh - The cohesive energy of the cluster (float) delta\_energy - The delta energy of the cluster. (boolean) debug - Print any information to help us if we need to. Output (int) noAtoms - the number of atoms required to make the cluster of interest

#### motif\_methods.py

This script contains definition about motifs, such as the number of atomd a cluster contains with certain specifications.

#### Interpolation\_Connection.py

This contains a class that writes the information about a connection between two clusters of the same motif together.

#### Interpolation\_rules.py

This method contains all the definitions about the rules used to connect clusters of a particular motif together.

#### Counter.py

This class acts like a Integer and allows one to add to the counter.

### 6.13 Index

# 6.14 Python Module Index

### CHAPTER

# SEVEN

# **INDICES AND TABLES**

• Index

• Python Module Index

# **PYTHON MODULE INDEX**

#### n

NISP.NISP.Cluster.Cluster,46 NISP.NISP.Counter.Counter,47 NISP.NISP.Interpolation\_Connection.Interpolation\_Connection, 47 NISP.NISP.Interpolation\_Connection.make\_connection, 47 NISP.NISP.Interpolation\_rules,47 NISP.NISP.Interpolation\_rules,47 NISP.NISP.motif\_methods,47 NISP.NISP.Run\_Interpolation\_Scheme.Run\_Interpolation\_Scheme, 46

### INDEX

# Μ

```
module
NISP.NISP.Cluster.Cluster,46
NISP.NISP.Counter.Counter,47
NISP.NISP.Interpolation_Connection.Interpolation_Connection,
47
NISP.NISP.Interpolation_Connection.make_connection,
47
NISP.NISP.Interpolation_rules,47
NISP.NISP.motif_methods,47
NISP.NISP.Run_Interpolation_Scheme.Run_Interpolation_Scheme,
46
```

# Ν

```
NISP.NISP.Cluster.Cluster
module, 46
NISP.NISP.Counter.Counter
module, 47
NISP.NISP.Interpolation_Connection.Interpolation_Connection
module, 47
NISP.NISP.Interpolation_Connection.make_connection
module, 47
NISP.NISP.Interpolation_rules
module, 47
NISP.NISP.motif_methods
module, 47
NISP.NISP.Run_Interpolation_Scheme.Run_Interpolation_Scheme
module, 46
```